#### ilifu Online Training – Advanced #2 Dr Jordan Collier

ilifu Support Astronomer, IDIA, Department of Astronomy, University of Cape Town Adjunct Fellow, Western Sydney University

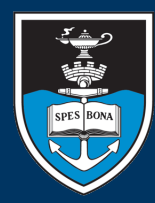

UNIVERSITY OF CAPE TOWN APA . UNIVERSITEIT VAN KAAPSTAD

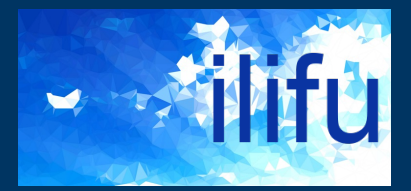

**IDIA** Inter-University Institute<br>
for Data Intensive Astronomy

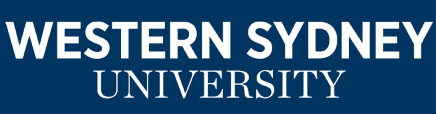

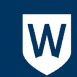

#### SLURM

- http://docs.ilifu.ac.za/#/getting\_started/submit\_job
- Login node (job submission & management)
	- Where you land when you log in (also known as "head node")
	- Run SLURM commands/submit jobs, but not software/heavy
- Compute nodes
	- Where your processes run (also known as "worker nodes")

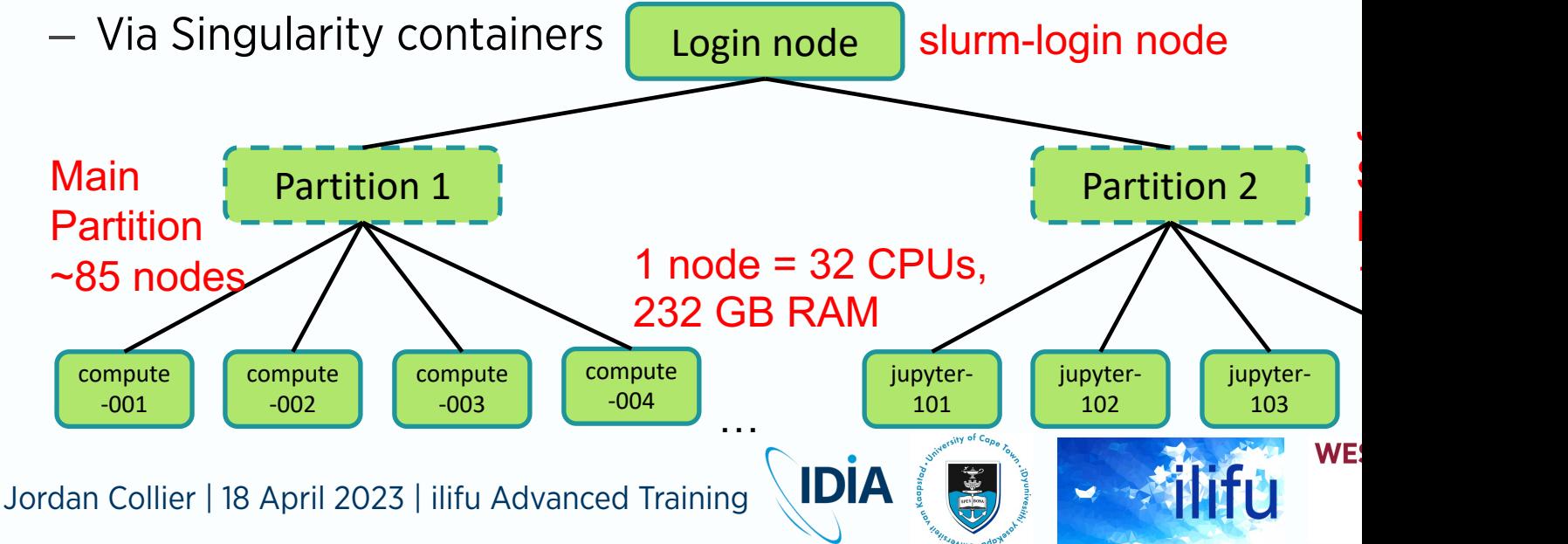

#### SLURM

- http://docs.ilifu.ac.za/#/tech\_docs/running\_jobs?id= specifying-resources-when-running-jobs-on-slurm
- Partitions (other than Jupyter) see with 'sinfo':
	- Main: 85 nodes (currently), each w/ 32 CPUs, 232 GB (usable) R
	- HighMem: 2 nodes, each w/ 32 CPUs, 480 GB (usable) RAM
	- GPU: 5 nodes, each w/ 2 GPUs, 32 CPUs, 232 GB (usable) RAM

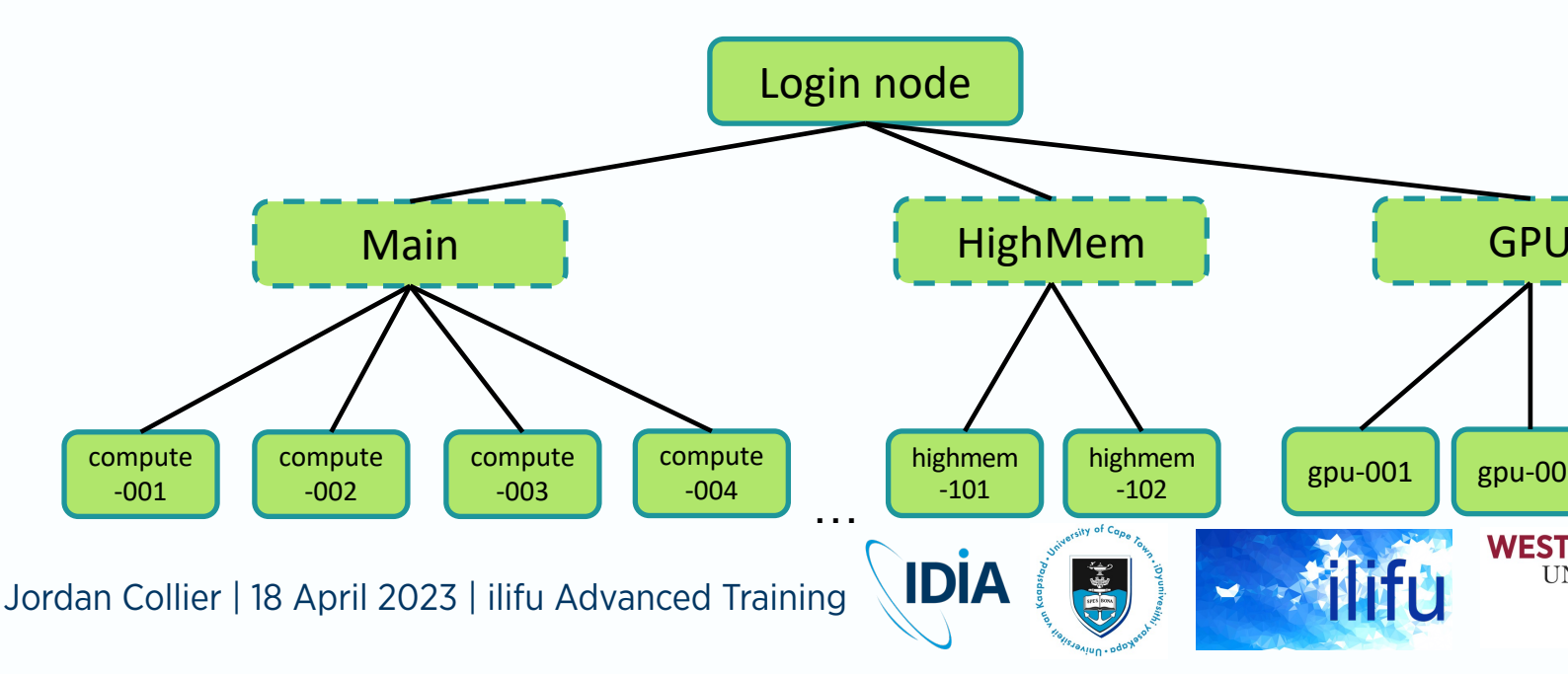

#### Parallelism

- Oxford definition for parallel processing
	- *a mode of operation in which a process is split into parts, which are executed simultaneously on different processors attached to the same computer [or different computers attached to the same cluster].*
	- A cluster includes many connected nodes, each with its own RAM & CPUs
	- A node = single computer / server / VM / machine / box
- The work is partitioned into smaller jobs, sometimes with a partition of the dataset

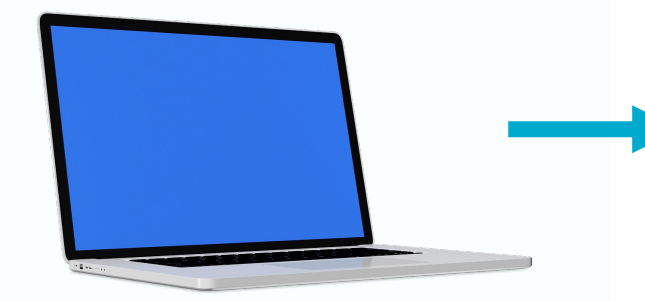

rowpbtel<sup>\*</sup>

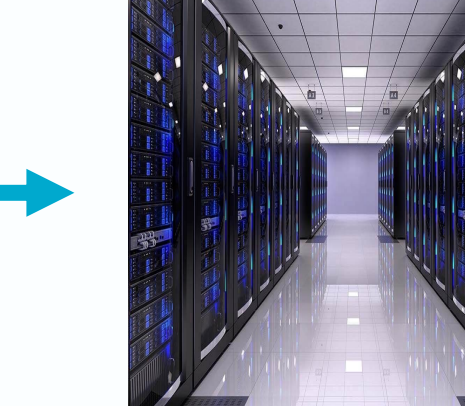

**INIVERSITY** 

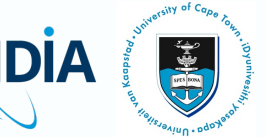

#### What is a program?

- Set of discrete instructions
- Carried out sequentially
- Example: print average grade of a class
- 1. total  $= 0$
- 2. for grade in grades:  $total = total + grade$
- 3. average = total / number of grades
- 4. print(average)

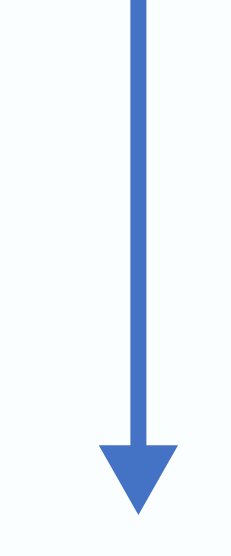

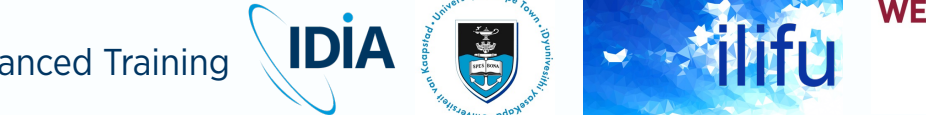

#### Parallelism

- Executing portions of program simultaneously
- Possible when we have many processors (cores/CPUs)
- Capacity dependent on structure of both hardware AND software

**IDIA** 

- Requires overall control/coordination mechanism
	- i.e. message passing

#### Parallelism on the cluster

- A cluster includes many connected nodes
- Each node has RAM and multiple cores
- Work of job is partitioned into smaller jobs
- Sometimes with a partition of the data

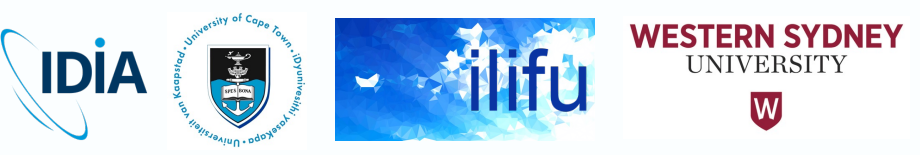

#### Parallel execution of a program

- Partition grades into 2:
	- 1. total =  $0$
	- 2. for grade in 1/2 grades:

 $total = total + grade$ 

3. average1 = total / number\_of\_grades

- 1. total =  $0$
- 2. for grade in 1/2 grades:

 $total = total + grade$ 

3. average2 = total / number\_of\_grades

Combine results

average = (average1 + average2) / number\_of\_partitions

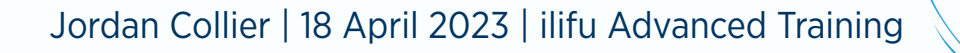

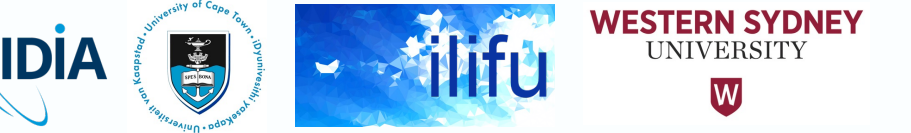

#### Parallelism

- Can be achieved on a single machine / node
	- Distributes work over many CPUs
	- Typically implemented using OpenMP
- Or over multiple machines / nodes
	- Distributes work over many tasks, over 1+ nodes
	- Each given amount of memory to use
	- Generally requires a cluster
	- Typically implemented using OpenMPI
	- Requires a message passing interface (MPI) wrapper
		- mpirun, aprun, srun (SLURM), mpicasa (CASA 5)
		- Version of wrapper outside and inside container / venv must match

IDIA

• Managed on ilifu by SLURM

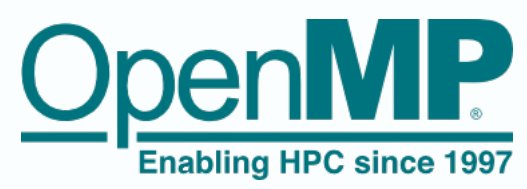

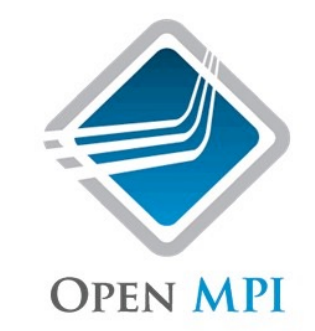

#### Parallelism

- Implementing a normal job in SLURM
	- Will only use 1 CPU, 1 task, and 1 node
	- Default for many processes
- Implementing an OpenMP job in SLURM
	- Need to use >1 CPU, while nodes & tasks must be 1 (unless also using MPI)

**IDIA** 

workload manager

- cpus-per-task (not inherited from #SBATCH)
- May need to export OMP NUM THREADS
- Implementing an MPI job in SLURM
	- Need to use >1 task, while nodes and CPUs can be 1
		- nodes, ntasks-per-node, cpus-per-task
		- Need to wrap singularity in MPI call
- Cannot exceed 32 CPUs (or tasks) per node

#### SLURM – serial and multi-CPU jobs

• If code is serial, i.e. doesn't use OpenMP or MPI, increasing CPUs or nodes will not decrease execution time

```
#SBATCH --nodes=1
#SBATCH --ntasks-per-node=1
#SBATCH --cpus-per-task=1
singularity exec /path/to/container.simg python myscript.py
```
Using multiple CPUs within a node with OpenMP, where N is an optional number of CPUs (utilised by myscript.py)

```
#SBATCH --nodes=1
#SBATCH --ntasks-per-node=1
#SBATCH --cpus-per-task=N
#SBATCH --mem-per-cpu=XGB
srun --cpus-per-task=N singularity exec /path/to/container.simg python myscript.py
```
• *Note: The maximum number of CPUs per node (32) will not always give the maximum speedup*

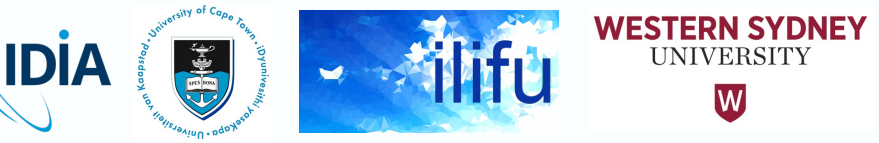

#### SLURM – multi-task and multi-node jobs

• Can also specify tasks or tasks per node

```
#SBATCH --ntasks=N
#SBATCH --cpus-per-task=1
#SBATCH --mem=XGB
```
/path/to/mpirun singularity exec /path/to/container.simg python myscript.py

• Above example doesn't require knowledge of number of node's CPUs; below one does

```
#SBATCH --nodes=1
#SBATCH --ntasks-per-node=N
#SBATCH --cpus-per-task=1
#SBATCH --mem=XGB
/path/to/mpirun singularity exec /path/to/container.simg python myscript.py
```
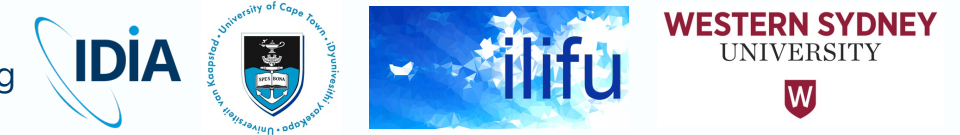

# SLURM – multi-task and multi-CPU jobs

Using multiple nodes with MPI

```
#SBATCH --nodes=N
#SBATCH --ntasks-per-node=n
#SBATCH --cpus-per-task=1
#SBATCH --mem=XGB
/path/to/mpirun singularity exec /path/to/container.simg python myscript.py
```
- *Note: Need to consider that internode communication is slower than intranode communication*
- --mem is memory per node, so N times XGB allocated overall (usable by some software)
- Using multiple nodes with MPI as well as multiple cores within node with OpenMP (utilised by myscript.py)

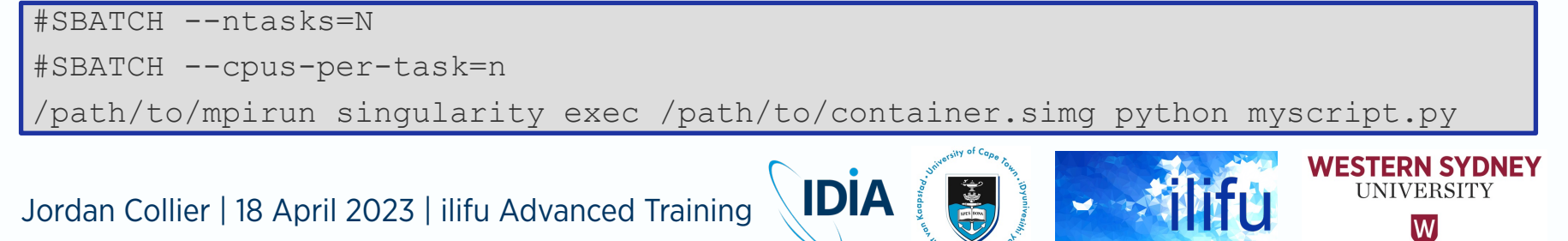

# IDIA MeerKAT Pipeline - A Good Framew

- Parallelised package for HPC processing (SLURM + clu
- HPC-friendly dynamically uses resources & submits to [queue to give calibrated data with the push of a butto](https://idia-pipelines.github.io/docs/processMeerKAT)
- Each job/script is a logical step that does / doesn't us and optionally uses a different container
	- $-$  Managed by wrapper software sourced by user so that it's in the
	- This could also be venv and is updated more regularly
		- $-$  Design: wrapper software manages the jobs you submit to SL
- User can insert their scripts at start, middle or end  $-$  Design: jobs run within containers that include software dependencies
- https://idia-pipelines.github.io/docs/processMeerKAT
- Demo time!

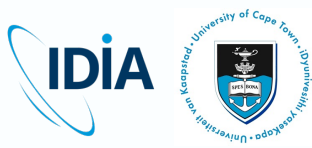

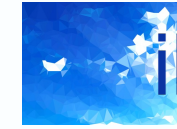

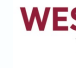

# ilifu: a shared r[esource-lim](http://docs.ilifu.ac.za/)ited cluster

#### • ilifu

- 1. Supports a diverse range of projects
	- Astronomy and Bioinformatics
	- Varying resource requirements
- 2. Shared environment
- 3. Resource-limited
- Efficient use of resources essential
	- Practices laid out in allocation guide
	- Additional:
		- Select lowest Jupyter resource possible
		- Shut down Jupyter server after use
		- Use sbatch with non-default parameters

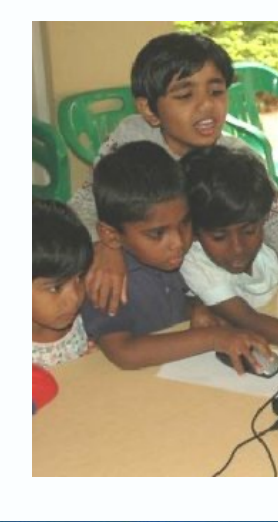

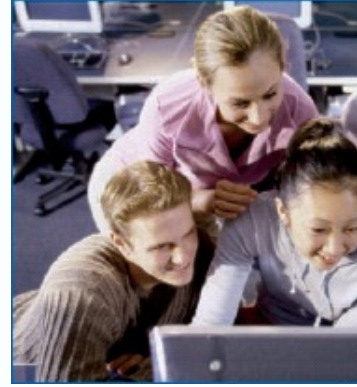

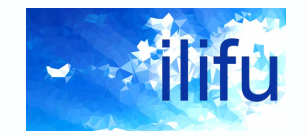

**WF** 

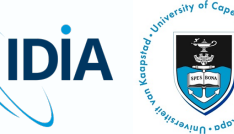

http://docs.ilifu.ac.za/#/getting\_started/access\_ilifu

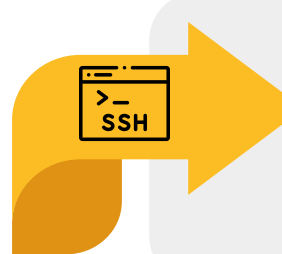

Run SLURM & bash commands cd, mkdir, ls, etc

#### Login node Jupyter/Dev. node

Development space New code / workflows / routines Debugging / testing software

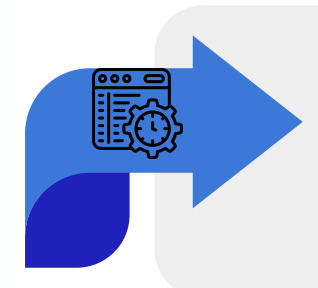

#### Main partition

Stable, computationally heavy processing

#### HighMem/GPU

For single-high memory jobs or GPU resources

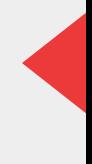

Jordan Collier | 18 April 2023 | ilifu Advanced Training

**IDIA** 

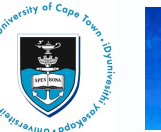

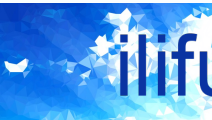

- Login node
	- Where you land when logging in on ilifu Slurm cluster (slurm.ilifu.ac.za)
	- For running basic bash commands (cd, mkdir, ls, etc)
	- For running Slurm commands (srun, sbatch, scancel, squeue, sacct, etc)

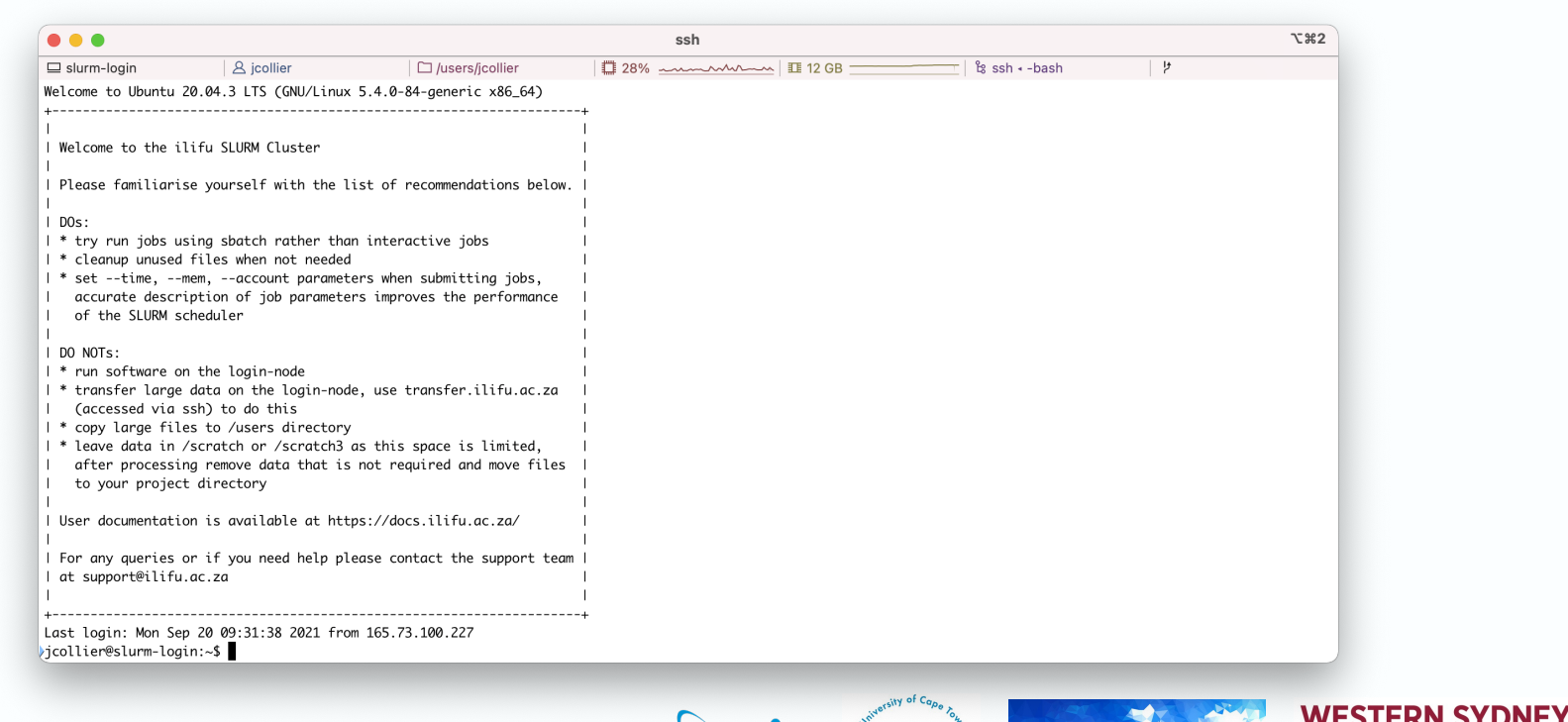

IDIA

**UNIVERSITY**  $\overline{\mathsf{W}}$ 

#### • Jupyter (Jupyter.ilifu.ac.za)

- Development space for writing, testing and debugging
- New code, software, workflows or routines
- Highly interactive Jupyter notebook environment
	- tab-completion, viewing doc strings, running subroutines within cells
- May be primary interface for stable workflows that shouldn't use Slurm
	- short analysis routines or other highly interactive workflows

Jordan Collier | 18 April 2023 | ilifu Advanced Training

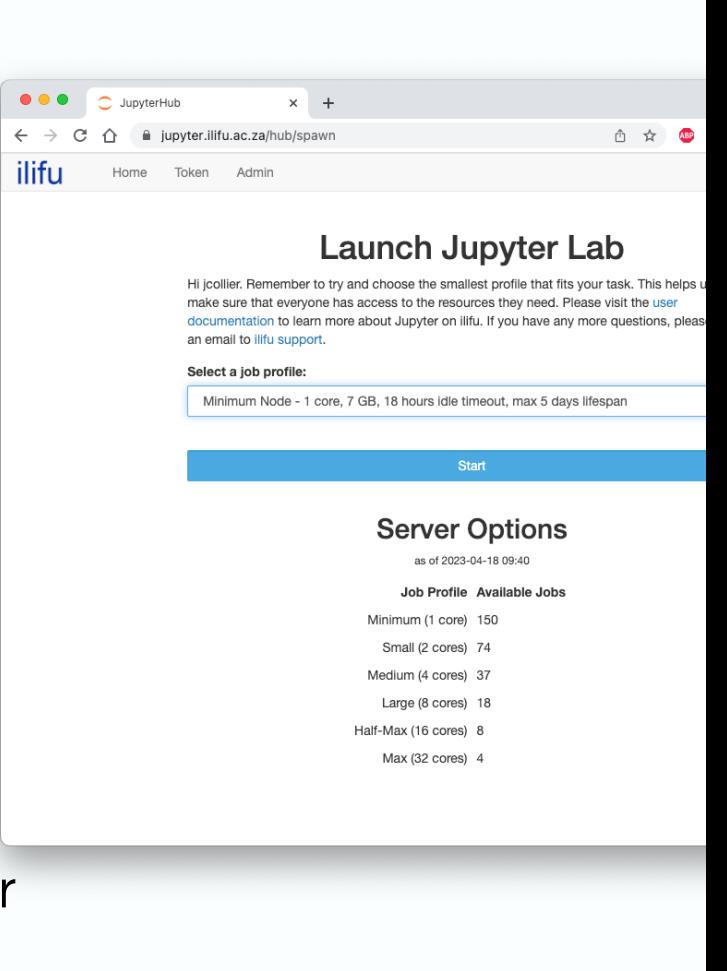

**IDIA** 

**WE** 

- Devel (--partition=Devel)
	- Development of routines within shared resource environment
		- Submit jobs instantly / quickly
		- Resources shared, not solely allocated to your jobs
	- Interactivity via a shell
	- Generally for testing higher level workflows and pipelines
	- Access simply using the sinteractive command

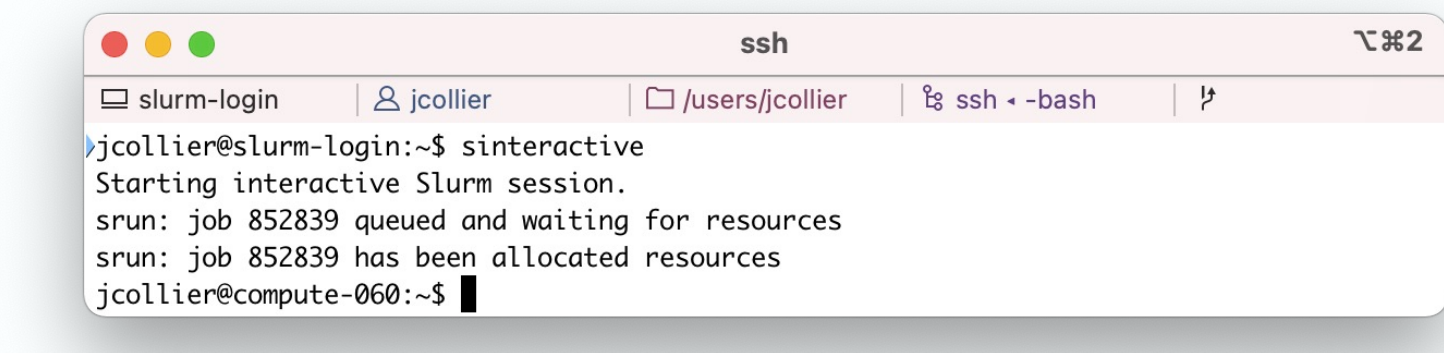

**IDIA** 

- Main partition
	- Default Slurm partition
	- Generally for stable, computationally-heavy workflows and pipelines
		- Many small jobs allocated few resources or
		- A few large jobs allocated many resources
	- Have first been tested on one of the previous services (where applicable)

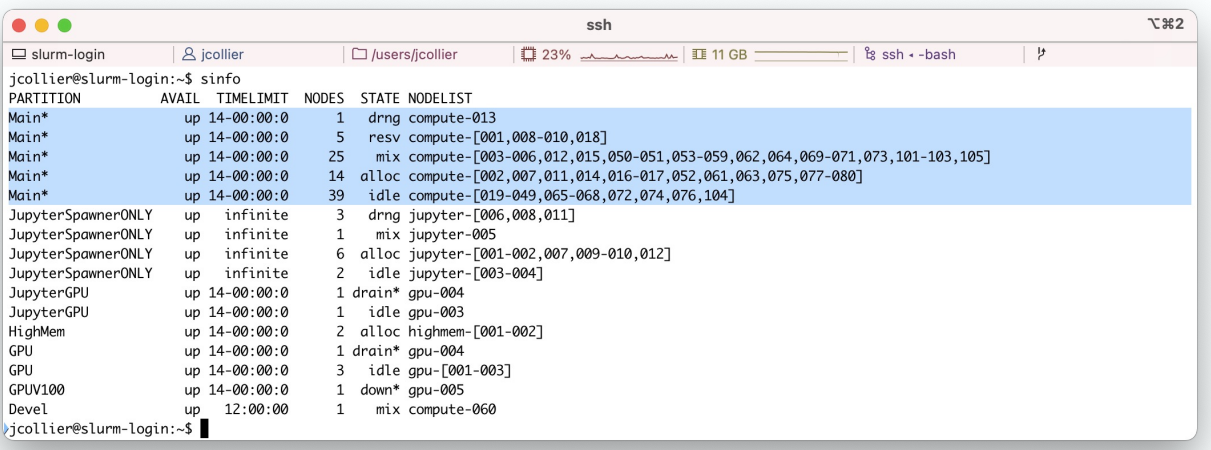

IDÍA

- HighMem partition
	- Single high-memory jobs that can't be split into multiple jobs using MPI
- GPU partition
	- Jobs making use of GPUs
	- Not for jobs that only require CPUs (rather use Devel)

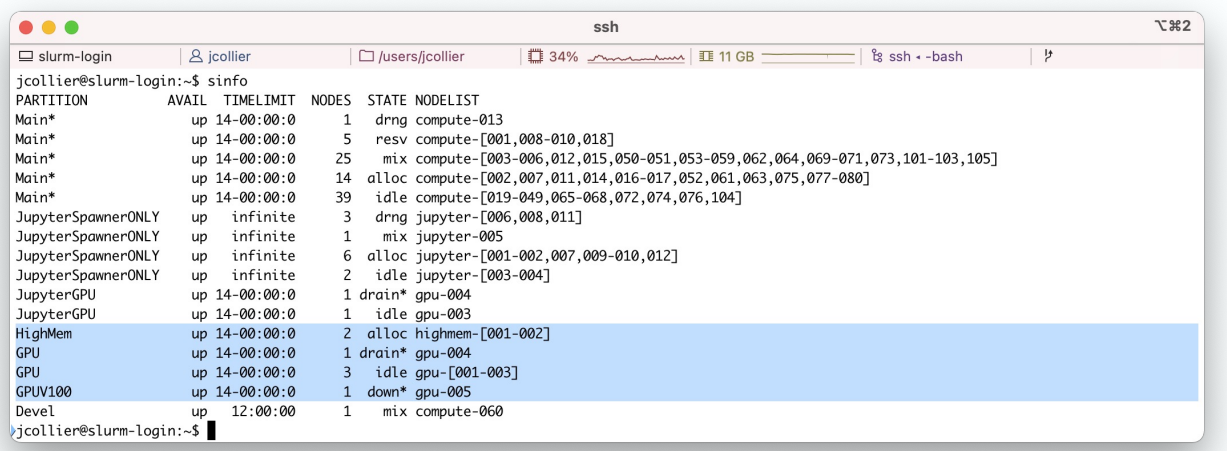

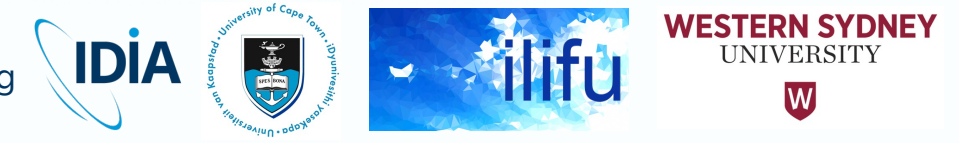

- Transfer node (transfer.ilifu.ac.za)
	- Internal and external copying of data (cp, scp, rsync, etc)
	- Smaller or less frequent transfers (i.e. not requiring Globus)
	- Other basic bash commands inappropriate for login node (wget
		- Also possible on Slurm compute node (e.g. 1 CPU, 1 GB RAM)

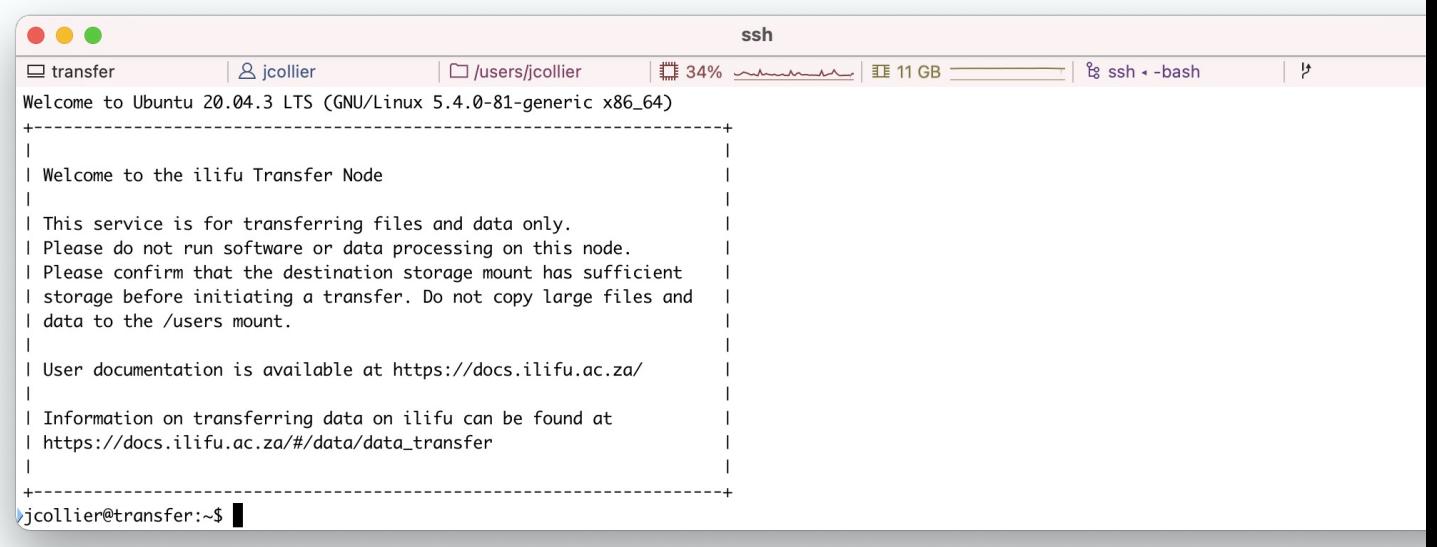

**IDIA** 

- http://docs.ilifu.ac.za/#/tech\_docs /resource\_allocation
- Primary resources
	- 1. CPU
	- 2. Memory
	- 3. Wall-time
- **Notes** 
	- Nodes have 2 CPUs (sockets), each with 16 cores, all of which Slurm calls "CPUs"
	- Wall-time (elapsed time) is total run-time of job according to a clock on the wall
		- When > 1 CPU, differs from CPU time, measured in CPU hours

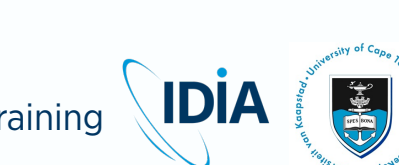

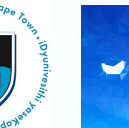

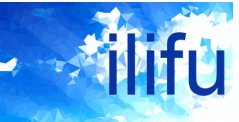

**WE** 

- How to alloc[ate reso](http://docs.ilifu.ac.za/)urces
	- Accurately determine your resource requirements
	- Use what you require
- **Effect** 
	- Avoid wasting resources (allocated but not used)

**IDIA** 

- Increase resource availability
- Allow other (users') jobs to run
- Improves efficiency of Slurm scheduler
- Increase your fairshare priority
- Potentially decrease your job wait times

- Determine your resource requirements
	- 1. Determining parallelism of software
	- 2. Profiling previous similar jobs
	- 3. Scaling up test jobs

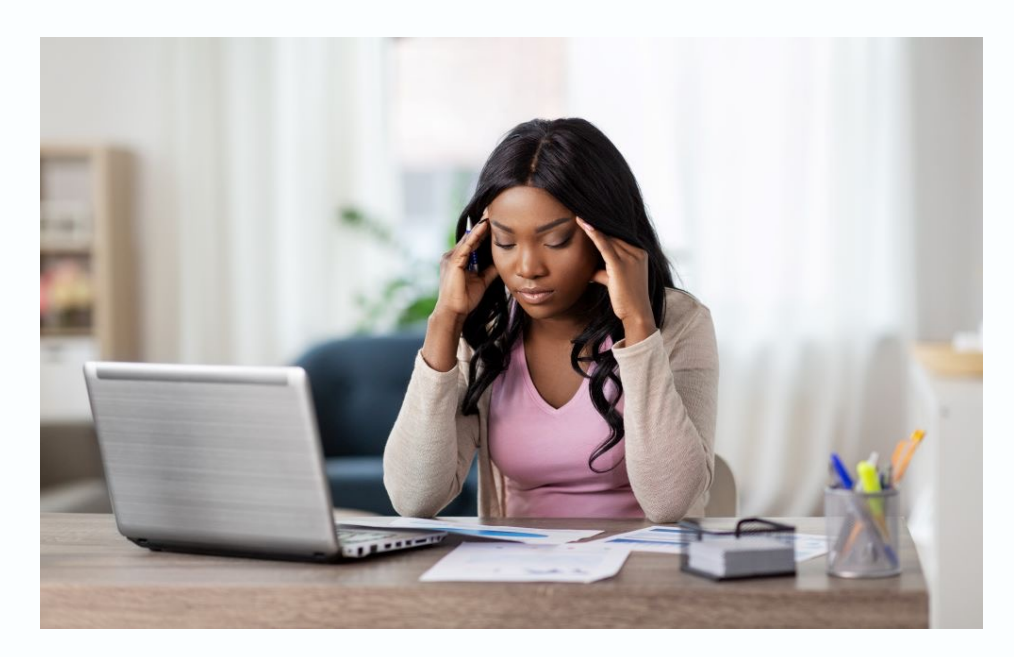

Jordan Collier | 18 April 2023 | ilifu Advanced Training

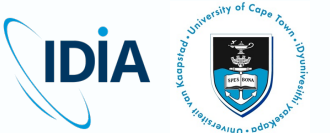

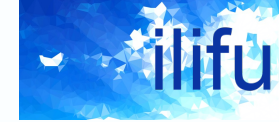

UNIVERSITY Ŵ

- Determining parallelism of software
	- See previous slides
		- CPU-level vs. task-level parallelism
		- Many software packages only use 1 CPU

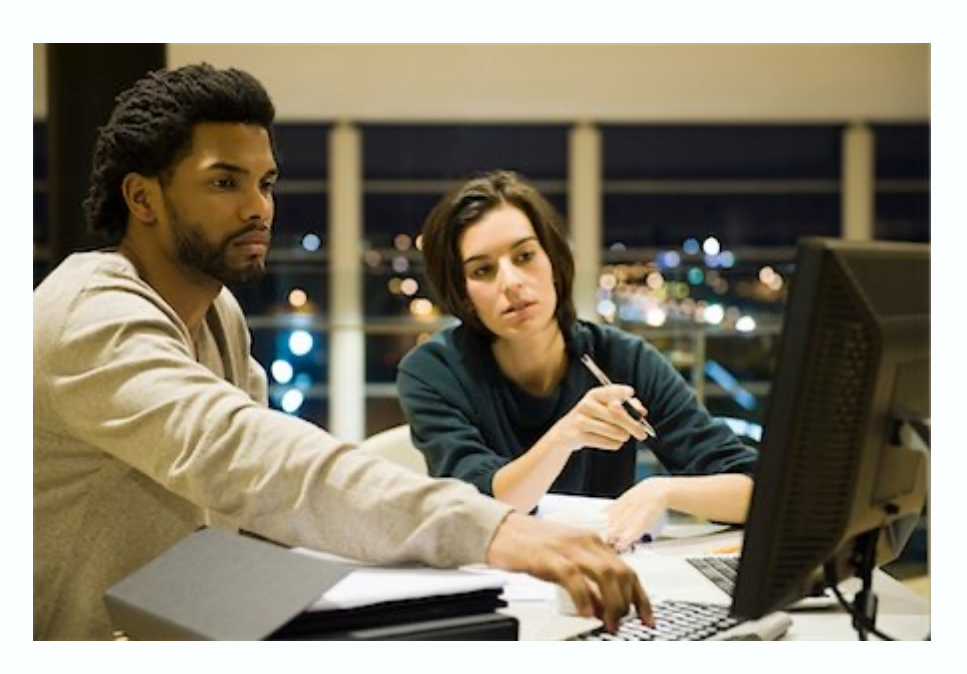

Jordan Collier | 18 April 2023 | ilifu Advanced Training

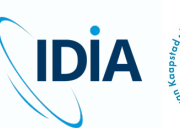

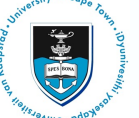

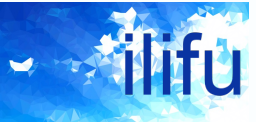

**WF** 

- Determining parallelism of software
	- Most parallel processing software doesn't scale linearly
	- Maximum performance often least efficient
		- i.e. shortest wall-time but large allocation necessary
	- Need to find middle ground
	- MPI jobs may perform worse for larger allocations (scatter/gather)
	- Most efficient generally to break into many small independent jobs
		- High-throughput approach

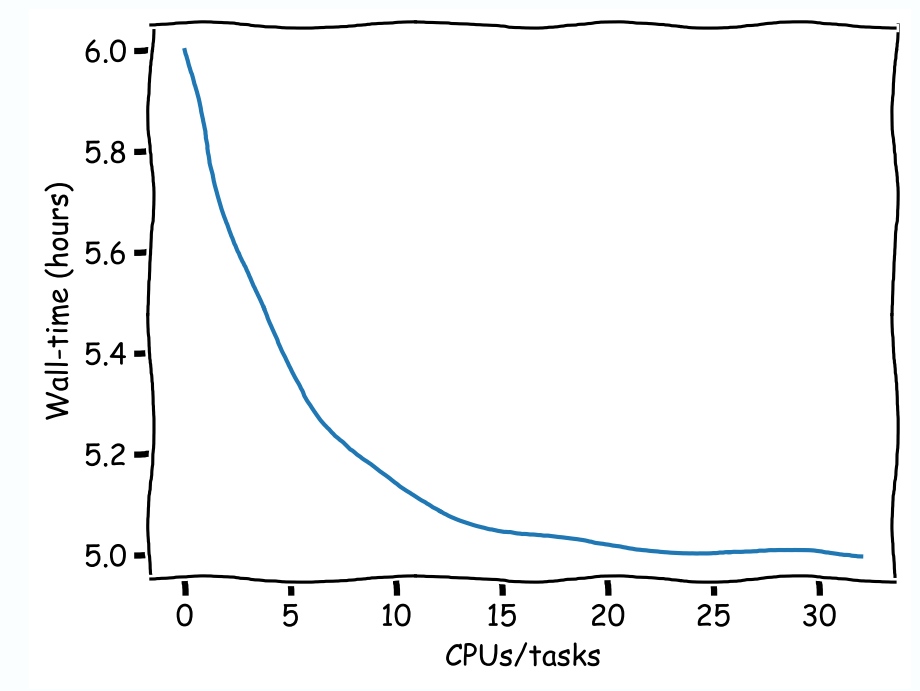

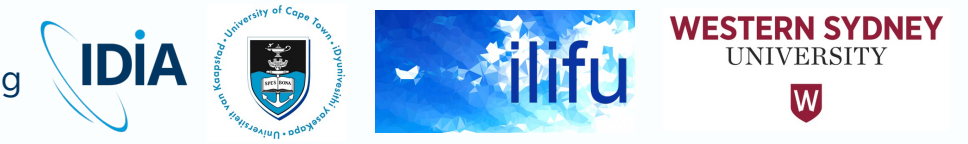

#### Profiling previous similar jobs

- Find job ID
	- Output when job submitted
	- Can search for historical jobs
	- Display jobs named 'my-job' submitted during particular time range:
	- sacct -X --name=my-job --starttime=YYYY-MM-DD --endtime=YYYY-MM-DD
	- Omit job name (or end time) to show all jobs
	- Add following to query (very) old Slurm databases (before upgrades)
	- --cluster=ilifu-slurm20 or --cluster=ilifu-slurm
- Once you have job ID, you can search for specific information about resource usage

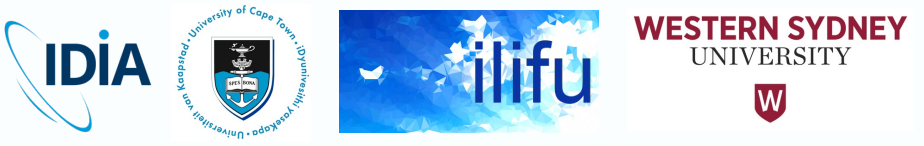

#### Profiling previous similar jobs

- Memory usage
	- Find MaxRSS statistic
		- Maximum memory usage of a job (sampled every 20 seconds)
		- Display MaxRSS for job ID 123456 compared to requested memory
		- sacct -j 123456 --unit=G -o JobID, JobName, MaxRSS, ReqMem
		- Can run this from Jupyter terminal (to determine resource selection)
		- *Notes: 232 Gn = 232 GB per node; 7.25c = 7.25 GB per CPU*
	- Once memory requirement determined
		- Schedule future jobs with ~10-20% buffer
			- Avoids out-of-memory (OOM) error
		- Avoid excessive usage of memory
			- e.g. minimum node in Jupyter

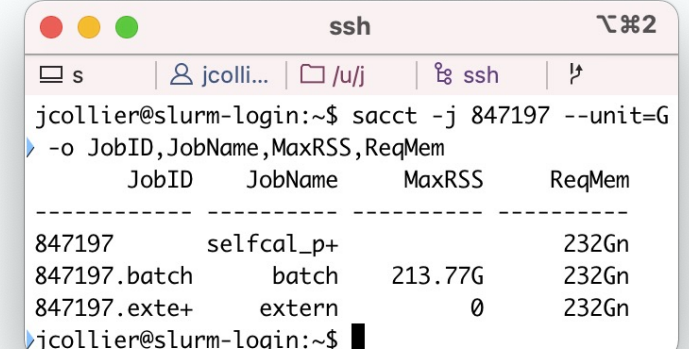

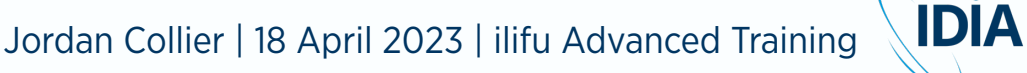

#### An aside for Jupyter

- Select job profile to match your requirements (avoid excess)
- Jupyter shows you maximum memory usage down the bottom of your session
- We will email you usage stats after a job has completed that selected a high job profile and used very low CPU & memory

 $\mathbf{\Omega}$  testing.png

垂

• Shut down your session

Simple

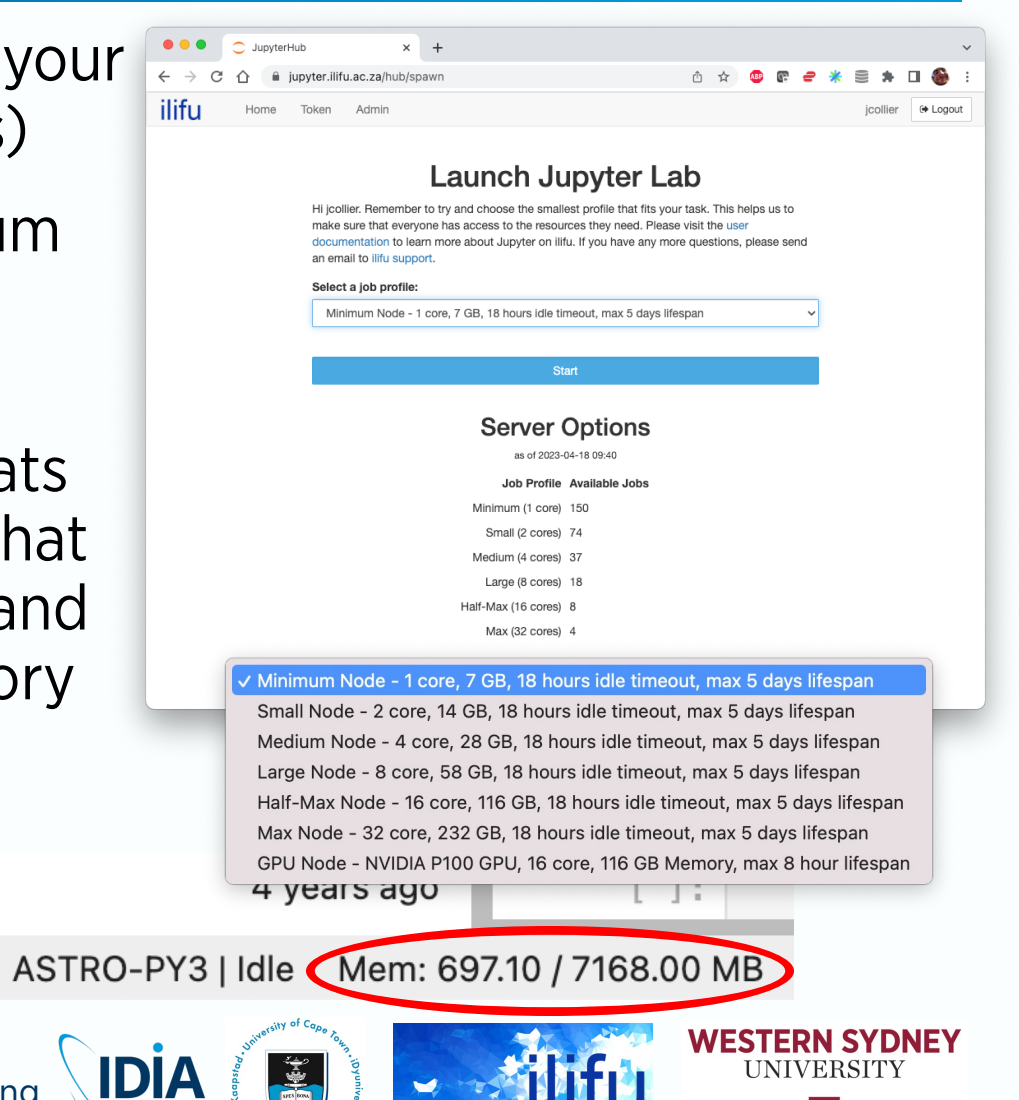

W

#### Profiling previous similar jobs

- CPU (and memory) usage
	- Determine used vs. allocated/requested
	- Show Slurm resource efficiency (seff) for job ID 123456
	- Shows % used vs. allocated (for memory, uses MaxRSS stat)
	- seff 123456
	- Can run this from Jupyter terminal (to determine resource selection)

**IDIA** 

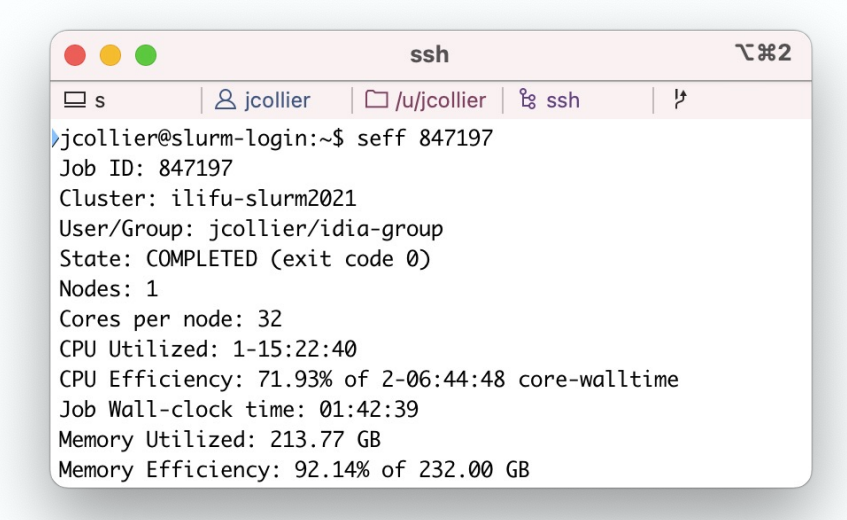

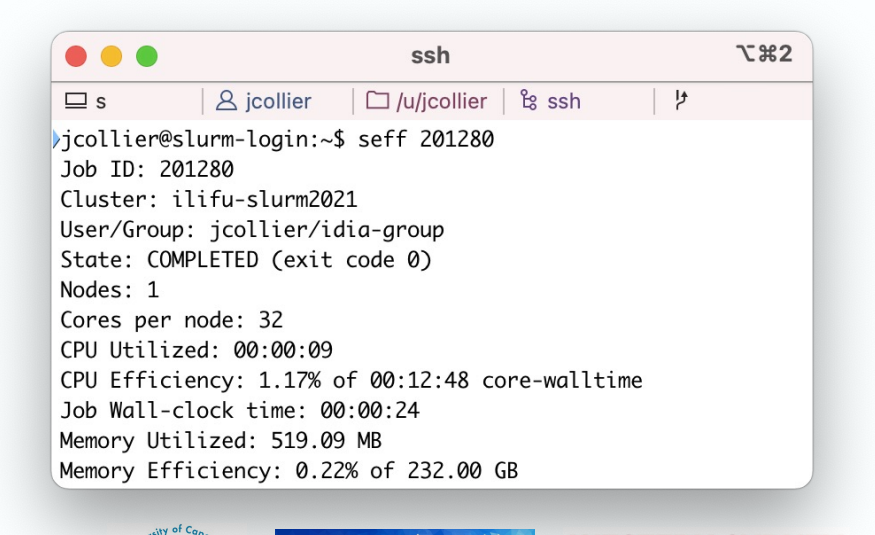

UNIVERSITY  $\overline{\mathsf{W}}$ 

#### Profiling previous similar jobs

- Wall-time usage
	- Accurate estimation improves Slurm scheduler efficiency and may reduce your job wait time
	- Show used vs. requested wall-time for job ID 123456 (also in Jup
	- sacct -o jobID,jobName,Elapsed,TimeLimit
	- Once wall-time requirement determined
		- $-$  Schedule future jobs with  $-20-30\%$  buffer (avoids job timing
		- Avoid excessive wall-time
		- $-$  Contact support@ilifu.ac.za to see if we may increase your tir

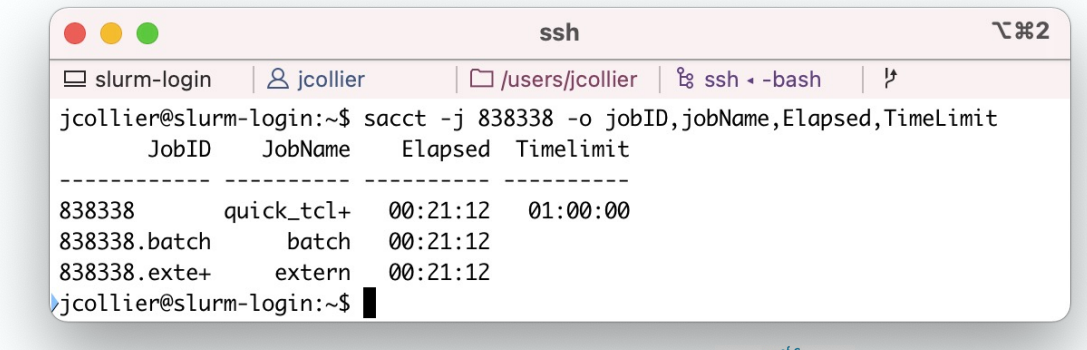

**IDIA** 

# Scaling tests

- Accurately estimating wall-time difficult to do
- Profile previous similar jobs, or
- Run test / scaling jobs
	- Start small test job (e.g. small allocation on small subset of data)
	- Test the wall-time, run again with increased resources
		- Reasonable to over-allocate when running scaling test
			- Briefly inefficient, until get an idea of requirements
		- Or if under-estimate, and test small enough, doesn't matter if crashes
	- Repeat process to see how resource usage scales
		- as a function of input (e.g. data volume)
		- as a function of CPUs / tasks (if doing parallel processing)
	- By the end, should have good idea of scaling and efficient choice
		- Allow for buffer for future jobs

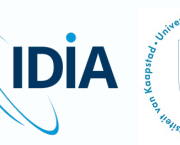

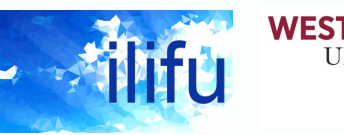

### Usage of running jobs

- e.g. during scaling tests
- Get MaxRSS for running job
	- $-$  sstat  $-i$  123456  $-i$  MaxRSS
	- Given in kB units. Divide by  $1024^2$  for GB
- Display real time stats on dashboard (top / htop)
	- ssh compute-001 or open Jupyter terminal
		- Requires job running on node and authentication forwarding
		- e.g. first run ssh -A <username>@slurm.ilifu.ac.za
	- htop -u \$USER
- Shows different (e.g. master and spawned) running processes
- Can monitor real-time usage

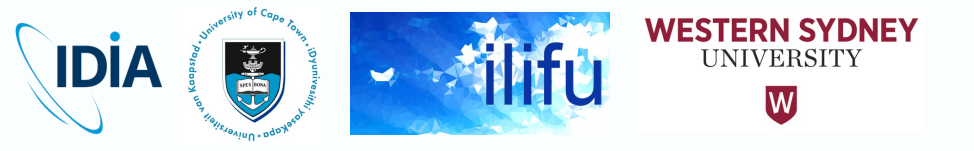

#### Maximum Resources

- If using all CPUs or memory, node becomes fully allocated
	- Any remaining CPUs / memory unavailable to other jobs (incl. your own)
		- Consider leaving headroom when can't use all CPUs or memory
- *Note: Jobs on Devel node cannot allocate memory*

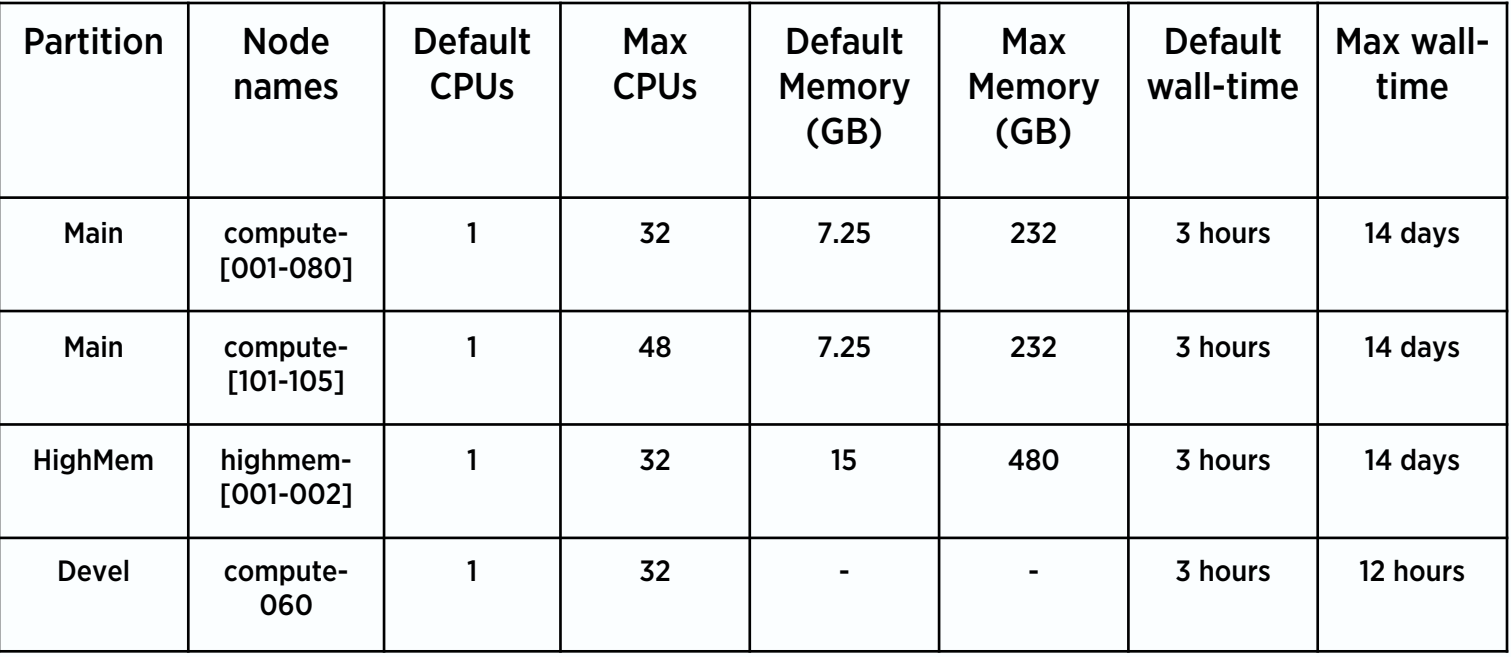

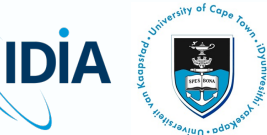

#### Account allocation

- Each ilifu project has a Slurm account
- Resource usage charged against account (affects fairs
- View your accounts
	- sacctmgr show user \$USER cluster= ilifu-slurm2021 -s format=account%25
- View your default account
	- sacctmgr show user \$USER
- Change default
	- sacctmgr modify user name=\${USER} set DefaultAccount=<account>
- Set account (after #SBATCH for sbatch jobs)

**IDIA** 

– --account=b05-pipelines-ag

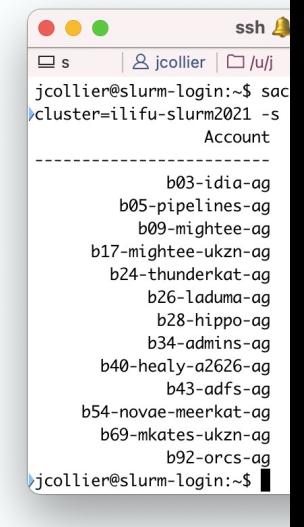

#### Resource Allocation Guide

• Demo

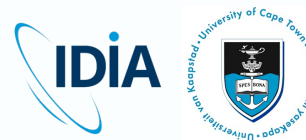

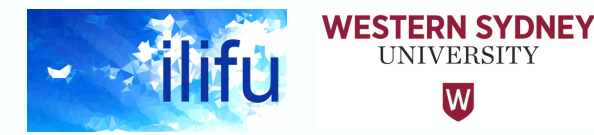

#### Best practices

- Don't run software / heavy processes / scp on the login node
	- Only submit jobs and run SLURM commands (sbatch, srun, squeue, etc)
	- Use transfer.ilifu.ac.za to transfer data (external/internal), not login node
- Before running a large job, identify the available resources
	- Use sinfo. Don't hog the cluster. Reduce your allocation if possible
	- Increase likelihood of jobs running with less memory and less walltime
- Use sbatch (srun / screen / tmux / mosh are volatile)
- Cleanup files that aren't needed – Old raw data, temporary products, /scratch data, etc
	- Don't place large files in your home directory (/users)
- Use Singularity (you cannot install software on the nodes)

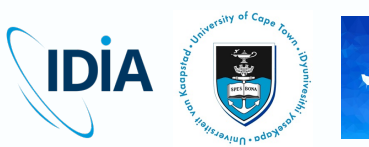

# THANK YOU

#### Dr Jordan Collier

ilifu Senior Astronomy Support Specialist, IDIA, Department of Astronomy, University of Cape Town

Adjunct Fellow, School of Science, Western Sydney University

Jordan@idia.ac.za

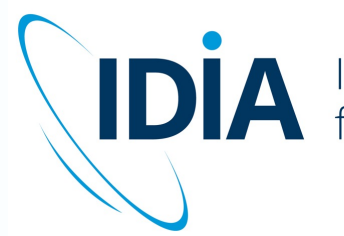

**IDIA** Inter-University Institute<br>for Data Intensive Astronomy

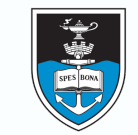

UNIVERSITY OF CAPE TOWN

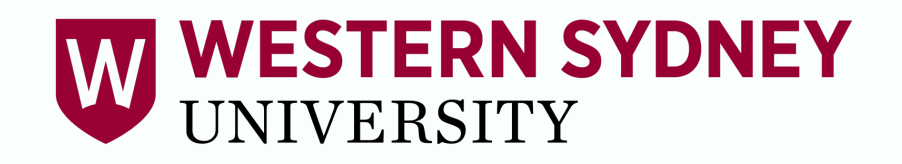